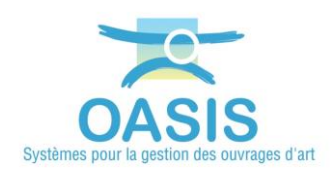

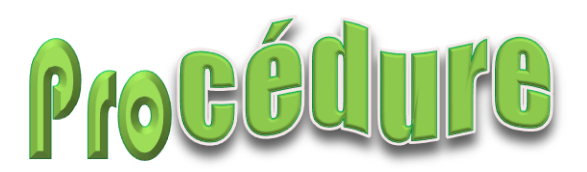

## **OASIS 7.9 Exportation Dump+Data**

## **Procédure de transmission d'un dump ORACLE de la base de données**

- Utiliser la commande ORACLE
	- *…\BIN\expdp.exe userid= [USER]/[PWD]@[SID] file=oasis.dmp log=oasis.log*
	- où la variable *USER* désigne le compte utilisateur ORACLE utilisé par le serveur OASIS pour se connecter à la base (celui-ci est précisé à la ligne *NOM\_BASE\_DONNEE* du fichier *« [TWS Server]\configurer\config.ini »*)
- Adresser au bénéficiaire le *dump* et le *log* obtenus **sans les compresser**.

## **Procédure de transmission du répertoire** *DATA*

- Aller dans le répertoire d'installation *[TWS\_Serveur\_W]*
- Puis dans le sous-répertoire *\standalone\configuration*
- Editer le fichier *standalone.xml*
- Aller dans le répertoire indiqué par la variable *"tws.data.dir"*
- Adresser **sous la forme d'une seule archive ZIP** l'ensemble **des seuls répertoires** CARTO, OBMODEL, OKAPI MODELES, OKAPI PAQUETS, PV, PVMODEL, SCHEMAS, SYMBOL
	- o **Ne pas inclure le sous-répertoire BACKUP\_AUTO.**

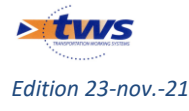